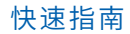

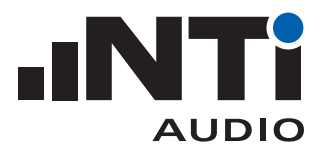

## 指南 ... 使用现有扩声系统 测量混响时间 RT60

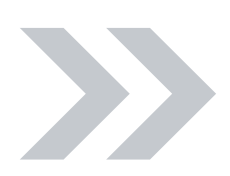

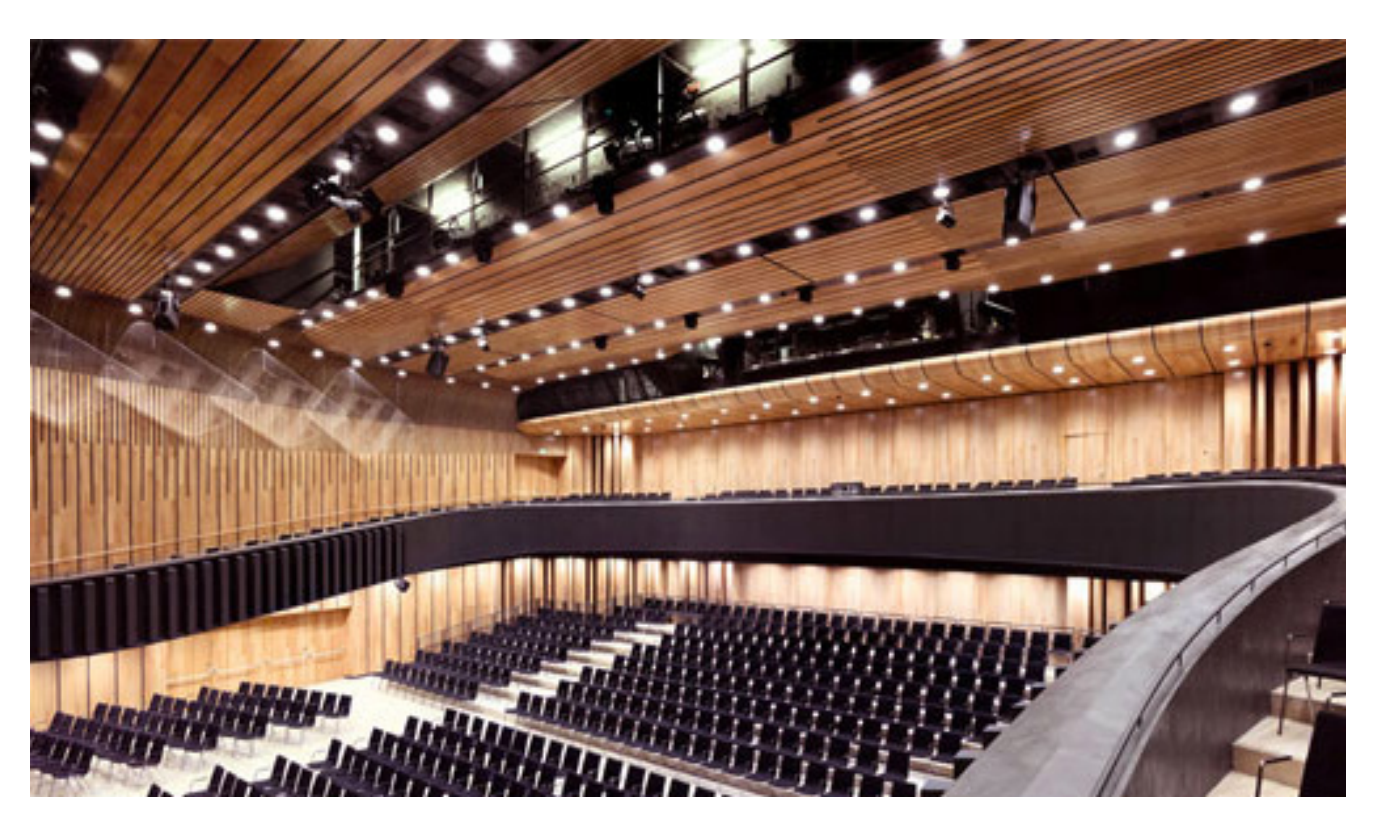

本文档提供如何使用场地现有公共广播系统和专业仪器测量混响时间 RT60,以便评估疏散逃生系统 和通用广播性能的操作指南。

## 您需要:

- XL2 分析仪
- M4261 量测麦克风
- MR-PRO 信号发生器
- XLR 缆线

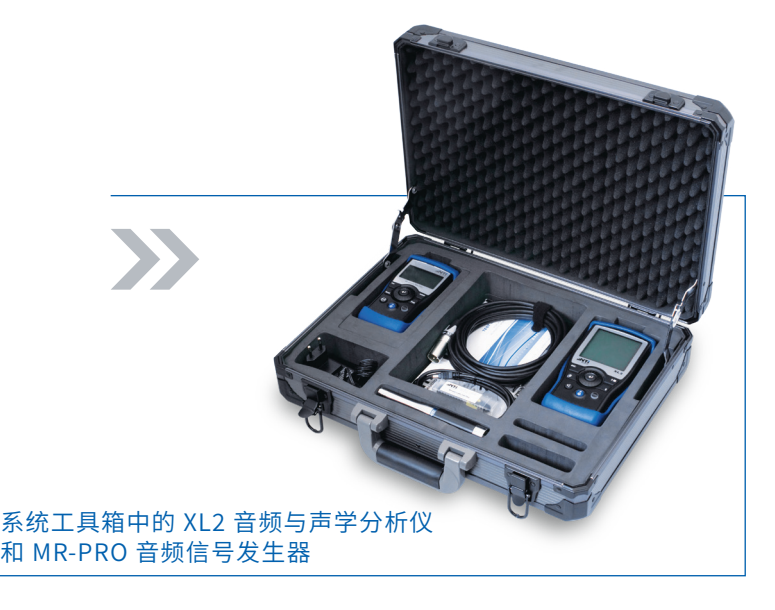

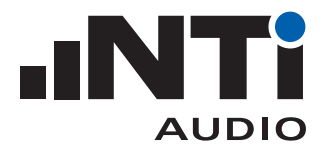

## **怎样测量混响时间**

混响是一个房间的主要声学特性,对语言清晰度有较大影响。

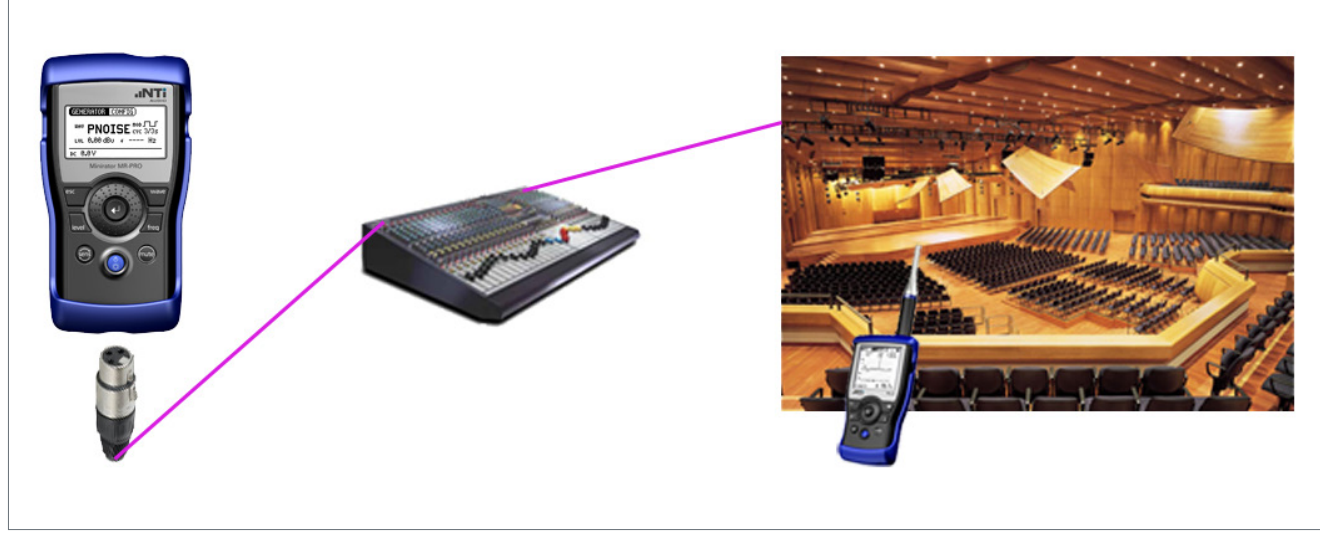

将 MR-PRO 连接至您 系统的输入端

使用 XL2 对 6 至 12 米 见方的区域进行测量

设置

在 MR-PRO 的主菜单中选择信号发生器(GENERATOR)功能,选择 WAV 并选择 PNOISE 粉噪声信号, 选择模式 MOD, 切换到 JLJ, 再选择周期 CYC, 设置周期为 3/3s。\*

在 XL2 主菜单中选择 RT60 测量功能,二级菜单选择(RUN),分辨率 1/1 倍频程。

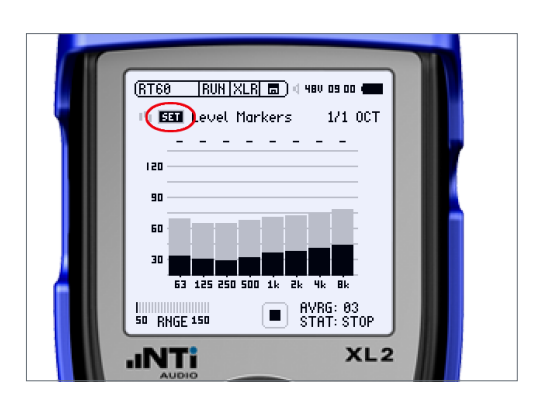

在房间安静时,选择 SET 并确认。

这样就记录了本底噪声,系统自动在此基础上增加 35 dB 并 对每个频带标记。

\* 如果您要测量的 RT60 预计比粉噪声播放周期还长,增加播放周期。

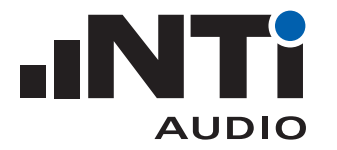

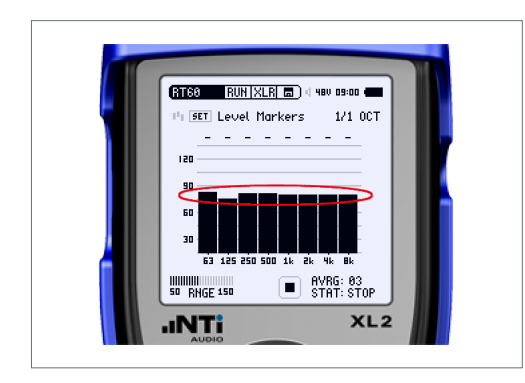

通过您的系统从 MR-PRO 播放周期粉噪声。调节系统和 MR-PRO 增益让能量超出尽可能多的频带标记。

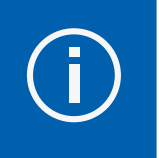

切记佩戴听力保护装置。

提示:您可能要调节低频,即便如此,在 63 Hz 频带,能量还是 很难超过。

## 2. 测量

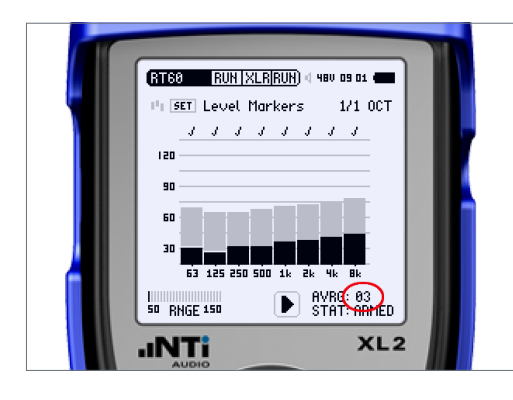

(RT68 RES XLR 面) ( 48V 09:02 ●

 $\frac{23.27}{1.025}$ 

63 125 250 500 1k 2k 4k 8k

cvc AVRG<br>▼ 1.00kHz

 $\blacksquare$  RVRG: 03<br> $\blacksquare$  STAT: STOP

 $XL2$ 

 $\frac{1}{1}$  Uncert.

**SO RNGE 150** 

**JNTi** 

2.0  $\frac{5}{1.5}$  $\overline{1.0}$  $\overline{a}$  $0.0\,$  在 XL2 上按下测量按钮。

状态提示 STAT 切换为 ARMED。每个测量周期结束,周期 (AVRG)值增加。至少测量 3 次并确保每个频带上方都显示 了对号(或许除了 63 Hz 频带)。

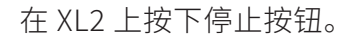

让 MR-PRO 静音。

在 XL2 上切换到二级菜单的结果(RES)页面。显示出 RT60 结 果。

选择各个周期(CYC)查看每次测量的结果,将不需要的结果 删除。

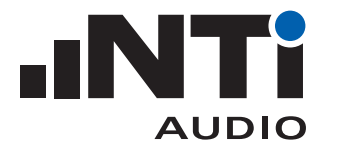

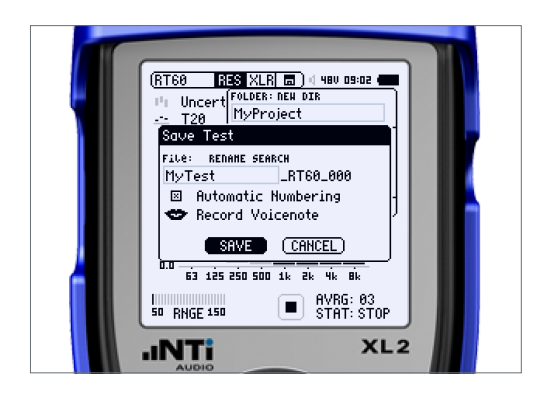

保存结果。

3. 创建报告

— 所有测量结束后,用 USB 线将 XL2 和计算机连接,选择 XL2 的大容量存储(Mass Storage)功能;

— 打开房间声学报告软件,分析并生成报告。

\* https://my.nti-audio.com/support/xl2/download/XL2-Room-Acoustics-Reporter.zip